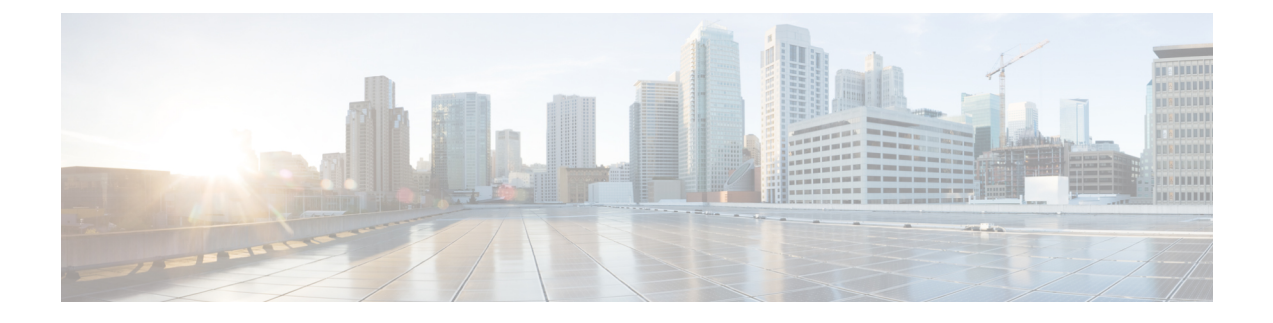

# **VPLS Configuration over MPLS-TP**

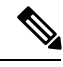

**Note** This chapter is not applicable on the Cisco ASR 900 RSP3 Module.

This chapter describes how to configure VPLS over MPLS-TP on the Cisco ASR 903 Series Router. This chapter includes the following section:

For more information, see the MPLS [Transport](http://www.cisco.com/c/en/us/td/docs/ios-xml/ios/mp_basic/configuration/xe-3s/asr903/mp-basic-xe-3s-asr903-book/mp-mpls-tp.html) Profile.

- VPLS over [MPLS-TP,](#page-0-0) on page 1
- [Configuring](#page-1-0) VPLS over MPLS-TP, on page 2
- Verifying the [Configuration,](#page-12-0) on page 13
- [Configuration](#page-13-0) Examples, on page 14
- Feature Information for VPLS [Configuration](#page-14-0) over MPLS-TP, on page 15

## <span id="page-0-0"></span>**VPLS over MPLS-TP**

The sections below provide an overview of VPLS over MPLS-TP:

### **Multiprotocol Label Switching Overview**

The Multiprotocol Label Switching (MPLS) Transport Profile (TP) enables you to create tunnels that provide the transport network service layer over which IP and MPLS traffic traverse. MPLS-TP tunnels enable a transition from Synchronous Optical Networking (SONET) and Synchronous Digital Hierarchy (SDH) time-division multiplexing (TDM) technologies to packet switching to support services with high bandwidth requirements, such as video.

### **Virtual Private LAN Services Overview**

uses the provider core to join multiple attachment circuits together to simulate a virtual bridge that connects the multiple attachment circuits together. From a customer point of view, there is no topology for VPLS. All of the CE devices appear to connect to a logical bridge emulated by the provider core. See figure below.

### **VPLS over MPLS-TP Overview**

VPLS over MPLS-TP allows you to deploy a multipoint-to-multipoint layer 2 operating environment over an MPLS-TP network for services such as Ethernet connectivity and multicast video.

### **References**

For detailed information about the commands, see:

- Cisco IOS XE 3.5 MPLS Command Reference: [http://www.cisco.com/en/US/docs/ios/cether/command/reference/ce\\_book.html](http://www.cisco.com/en/US/docs/ios/cether/command/reference/ce_book.html)
- Master Command Index for Cisco IOS XE Release 3.5: [http://www.cisco.com/en/US/docs/ios/mcl/allreleasemcl/all\\_book.html](http://www.cisco.com/en/US/docs/ios/mcl/allreleasemcl/all_book.html)

# <span id="page-1-0"></span>**Configuring VPLS over MPLS-TP**

The sections below describe how to configure VPLS over MPLS-TP:

### **Configuration Guidelines**

VPLS over MPLS-TP is only supported on Gigabit Ethernet and Ten Gigabit Ethernet interfaces.

### **Configuring the MPLS Label Range**

You mustspecify a static range of MPLSlabels using the **mplslabel range** command with the **static** keyword.

#### **SUMMARY STEPS**

- **1.** enable
- **2.** configure terminal
- **3.** mpls label range *minimum-value maximum-value{* **static***minimum-static-value maximum-static-value}*

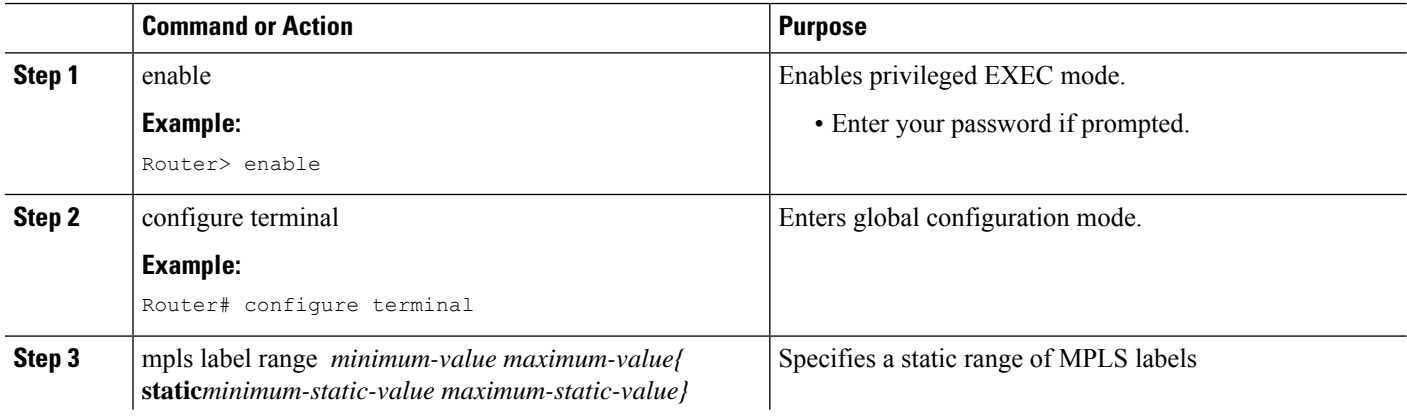

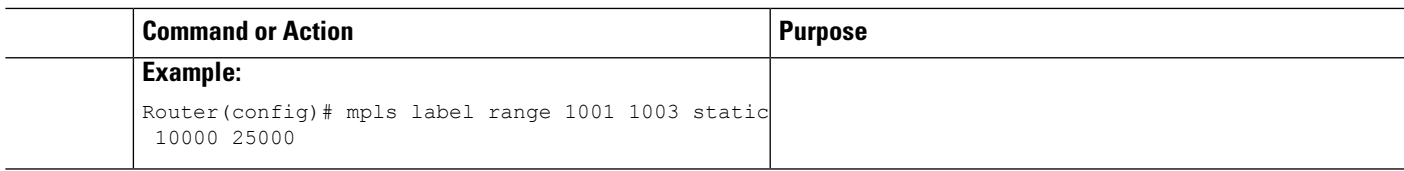

## **Configuring the Router ID and Global ID**

#### **SUMMARY STEPS**

- **1.** enable
- **2.** configure terminal
- **3.** mpls tp
- **4.** router-id *node-id*
- **5.** global-id *num*

#### **DETAILED STEPS**

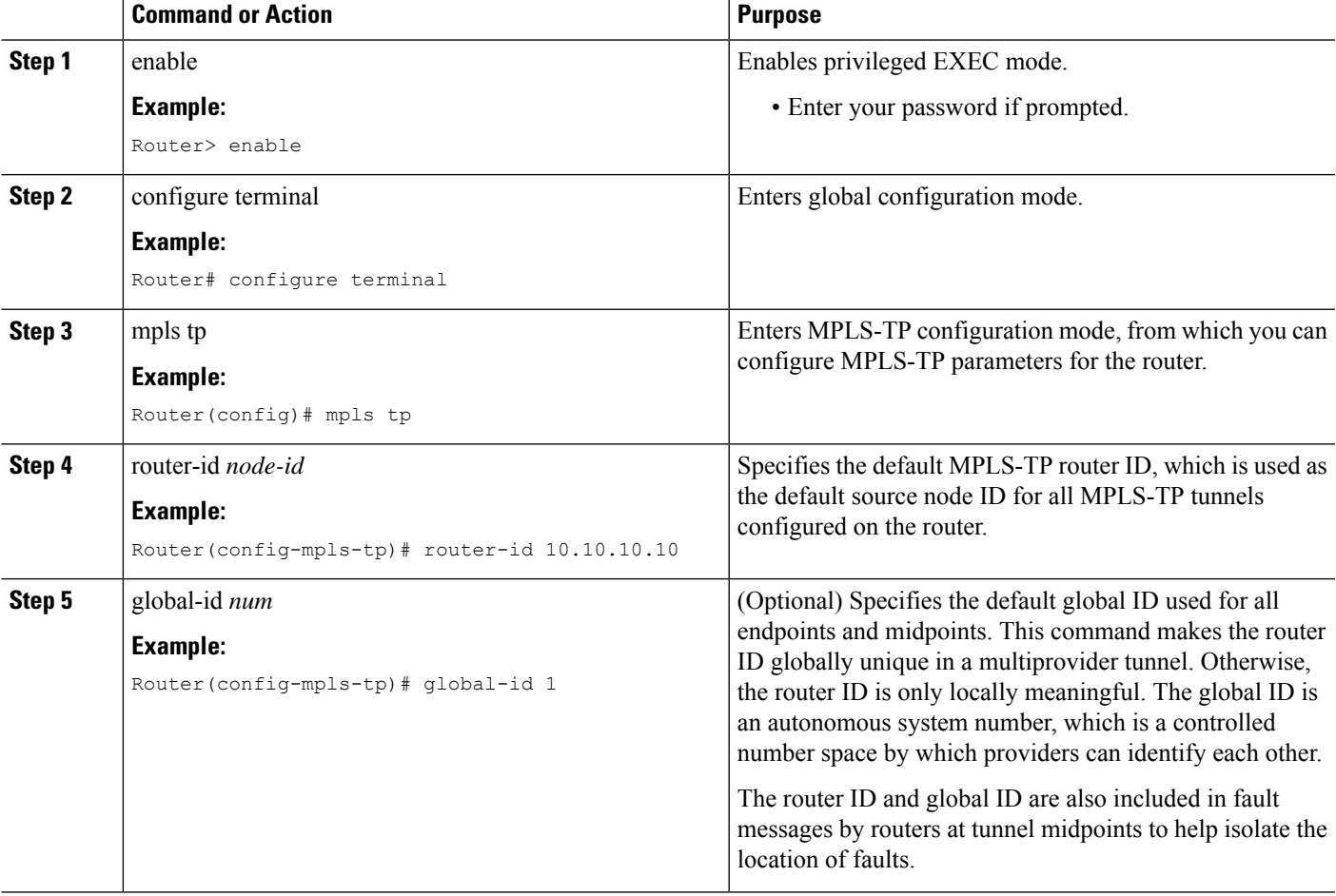

### **Configuring the Pseudowire Class**

When you create the pseudowire class, you specify the parameters of the pseudowire, such as the use of the control word, and preferred path.

#### **SUMMARY STEPS**

- **1.** enable
- **2.** configure terminal
- **3.** pseudowire-class *class-name*
- **4.** encapsulation mpls
- **5.** control-word
- **6.** protocol **{l2tpv2 | l2tpv3 | none}***[l2tp-class-name]*
- **7.** preferred-path {interface tunnel tunnel-number | peer {ip-address | host-name}} [disable-fallback]
- **8.** end

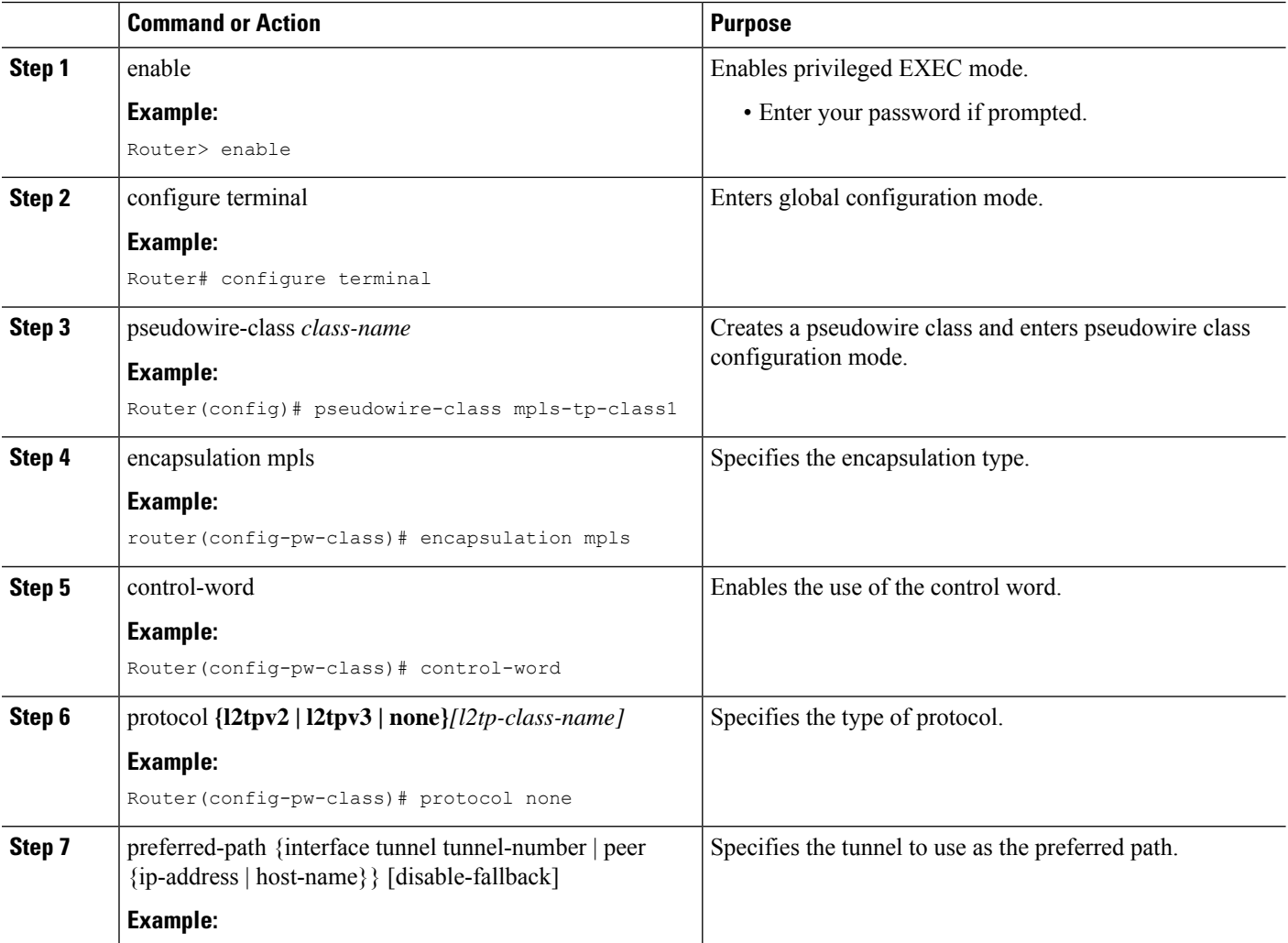

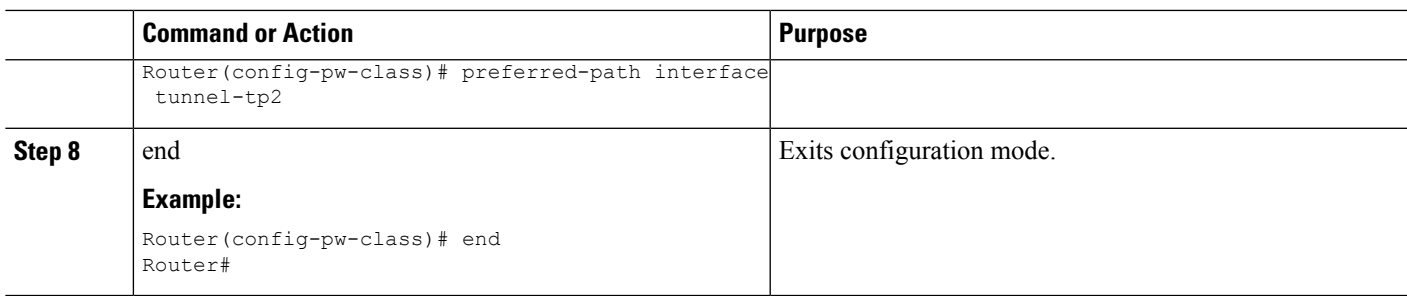

## **Configuring a BFD Template**

#### **SUMMARY STEPS**

- **1.** enable
- **2.** configure terminal
- **3.** bfd-template single-hop *template-name*
- **4.** interval microseconds **{both** *microseconds |* **min-tx** *microseconds* **min-rx** *microseconds}* **[multiplier** *multiplier-value]*
- **5.** interval **{both** *milliseconds |* **min-tx** *milliseconds* **min-rx** *milliseconds}* **[multiplier** *multiplier-value]*
- **6.** end

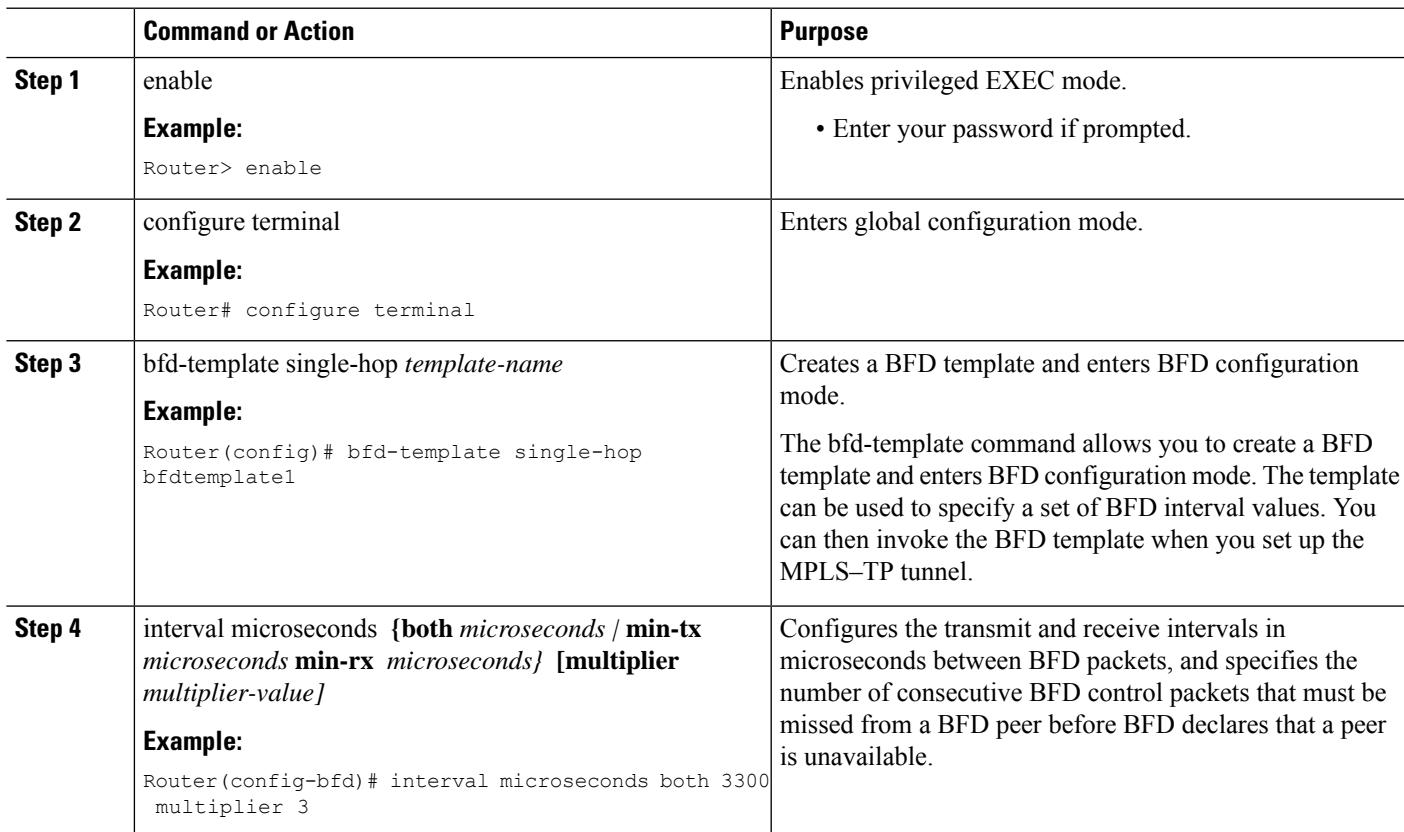

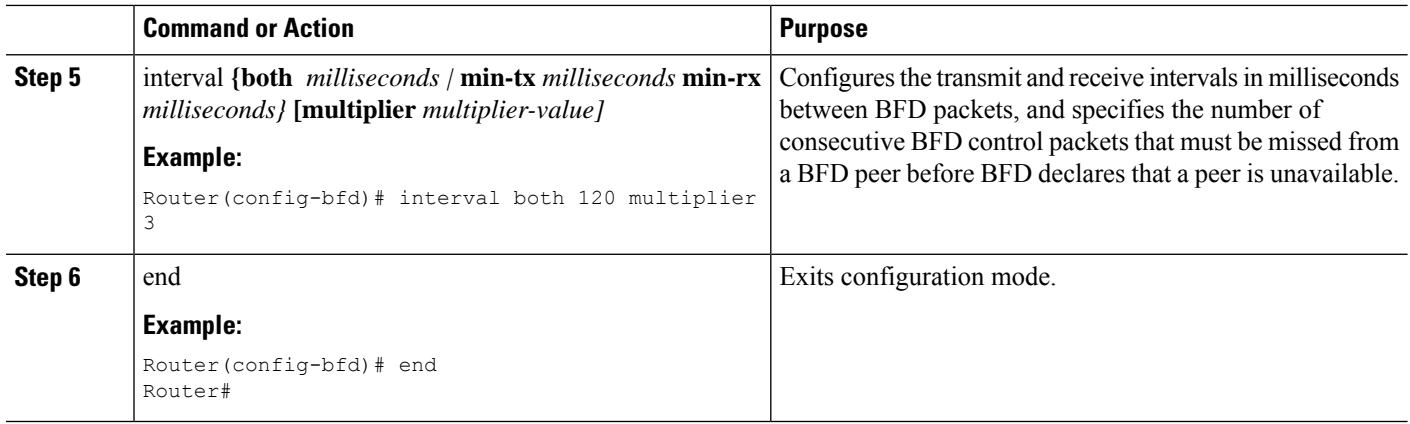

### **Configuring the MPLS-TP Tunnel**

On the endpoint routers, create an MPLS TP tunnel and configure its parameters. See the **interface tunnel-tp** command for information on the parameters.

#### **SUMMARY STEPS**

- **1.** enable
- **2.** configure terminal
- **3.** interface tunnel-tp *number*
- **4.** description tunnel-description
- **5.** tp tunnel-name *name*
- **6.** tp source *node-id [global-id num]*
- **7.** tp destination *node-id [[* **tunnel-tp***num]* **global-id** *num]*
- **8.** bfd *bfd-template*
- **9.** working-lsp
- **10.** in-label *num*
- **11.** out-label *num* out-link *num*
- **12.** exit
- **13.** protect-lsp
- **14.** in-label *num*
- **15.** out-label *num* out-link *num*
- **16.** exit

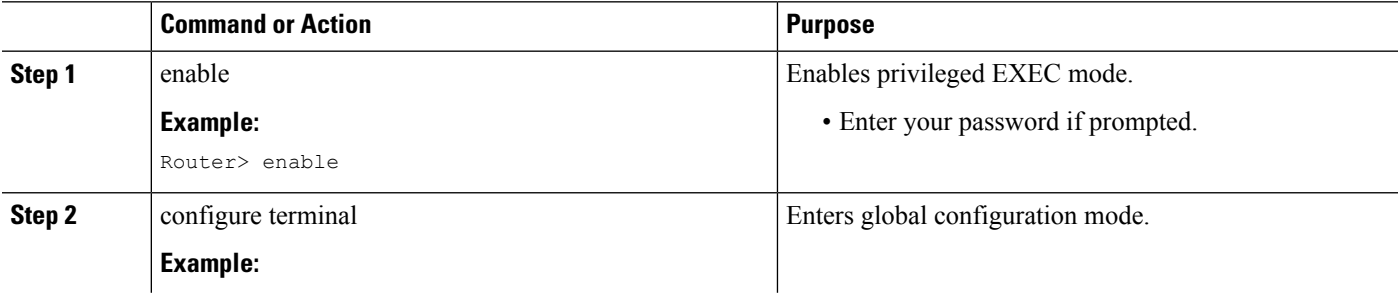

 $\mathbf l$ 

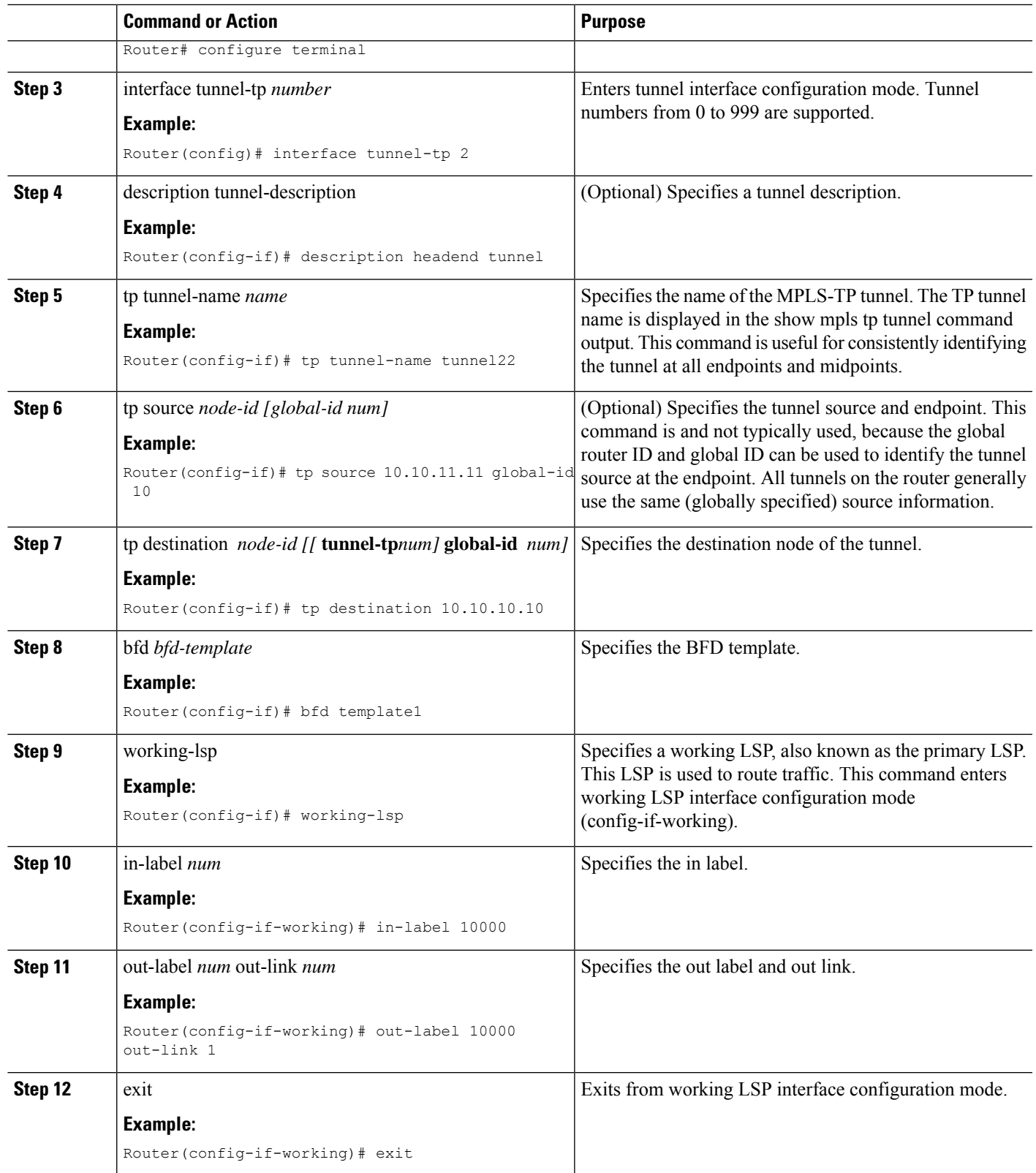

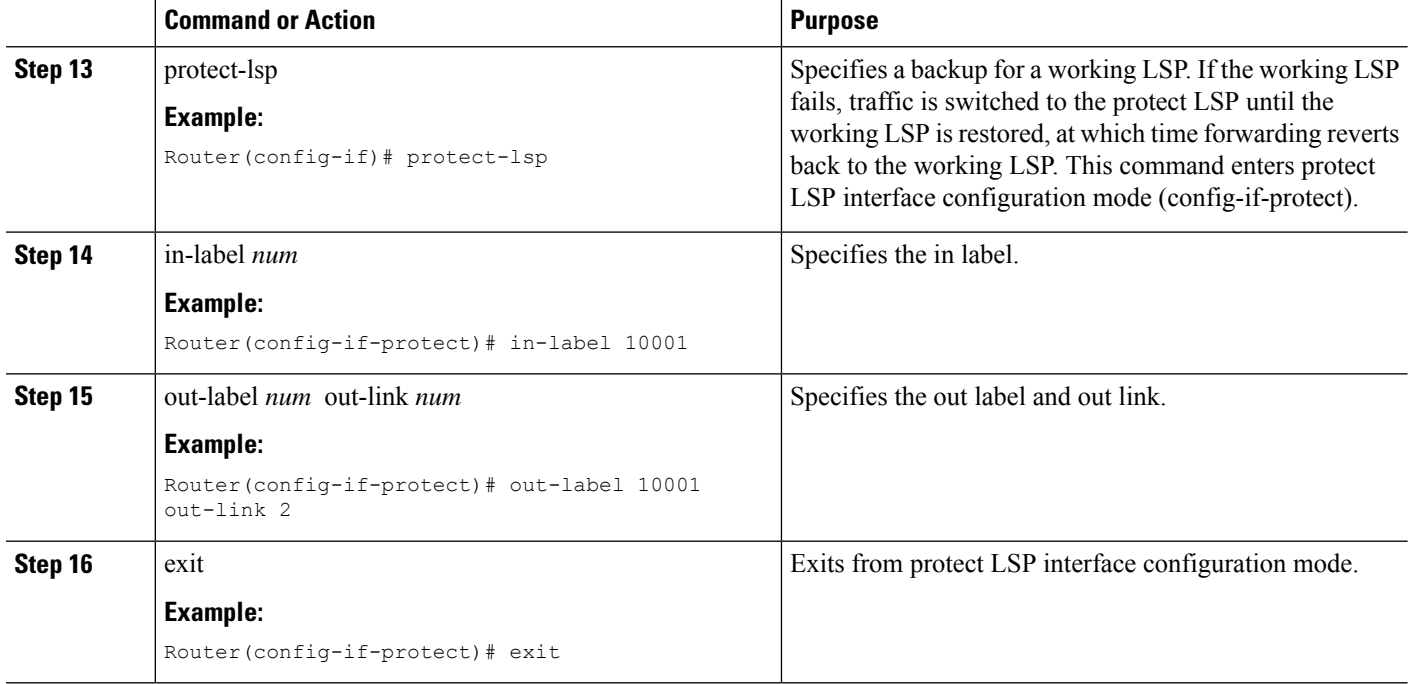

### **Configuring MPLS-TP Links and Physical Interfaces**

MPLS-TPlink numbers may be assigned to physical interfaces only. Bundled interfaces and virtual interfaces are not supported for MPLS-TP link numbers.

The sections below describe how to configure physical interfaces for a VPLS over MPLS-TP link.

### **Configuring an Output Interface**

#### **SUMMARY STEPS**

- **1.** enable
- **2.** configure terminal
- **3.** interface *type/num*
- **4.** no ip address
- **5.** negotiation auto
- **6.** mpls tp link *link-num {***ipv4** *ip-address |* **tx-mac** *mac-address}*
- **7.** exit
- **8.** exit
- **9.** show mpls tp link-numbers

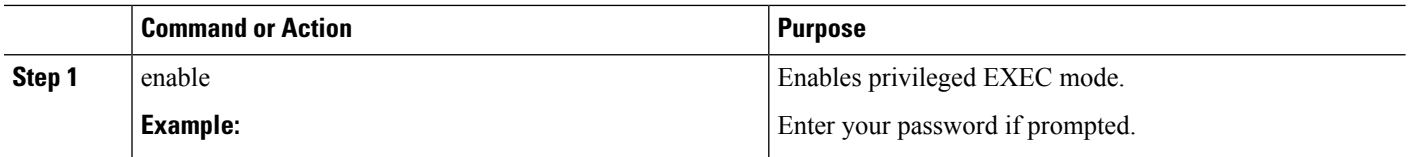

 $\mathbf l$ 

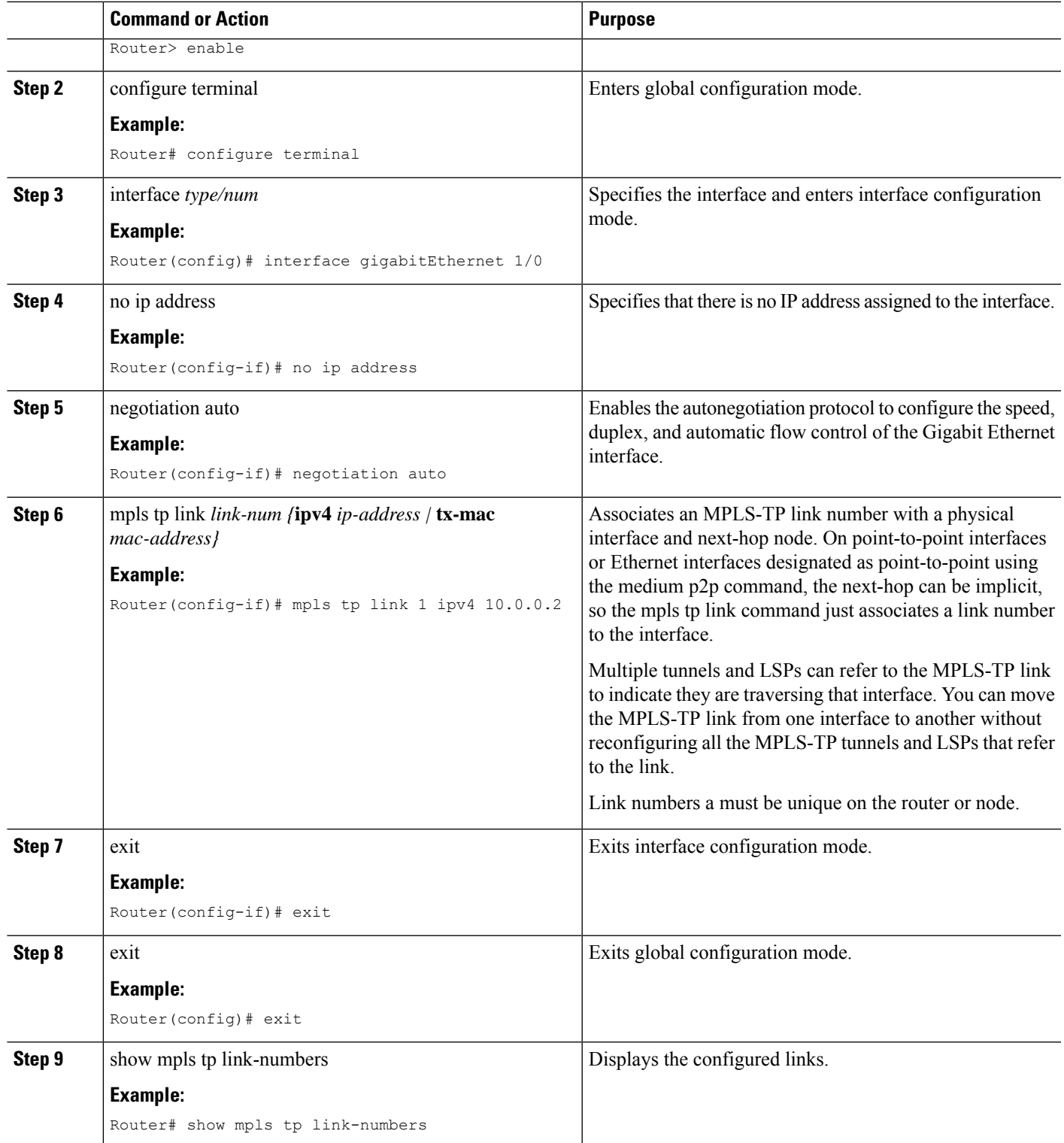

### **Configuring an Access Interface**

#### **SUMMARY STEPS**

- **1.** enable
- **2.** configure terminal
- **3.** interface *type/num*
- **4.** no ip address
- **5.** negotiation auto
- **6.** service instance *id service-type*
- **7.** encapsulation dot1q *vlan-id* second-dot1q {any *| vlan-id | vlan-id-vlan-id[,vlan-id-vlan-id]}*
- **8.** bridge-domain *vlan-id* **[access | dot1q** *[tag] |* **dot1q-tunnel] [broadcast] [ignore-bpdu-pid] [pvst-tlv***CE-vlan]* **[increment] [lan-fcs] [split-horizon]**
- **9.** exit

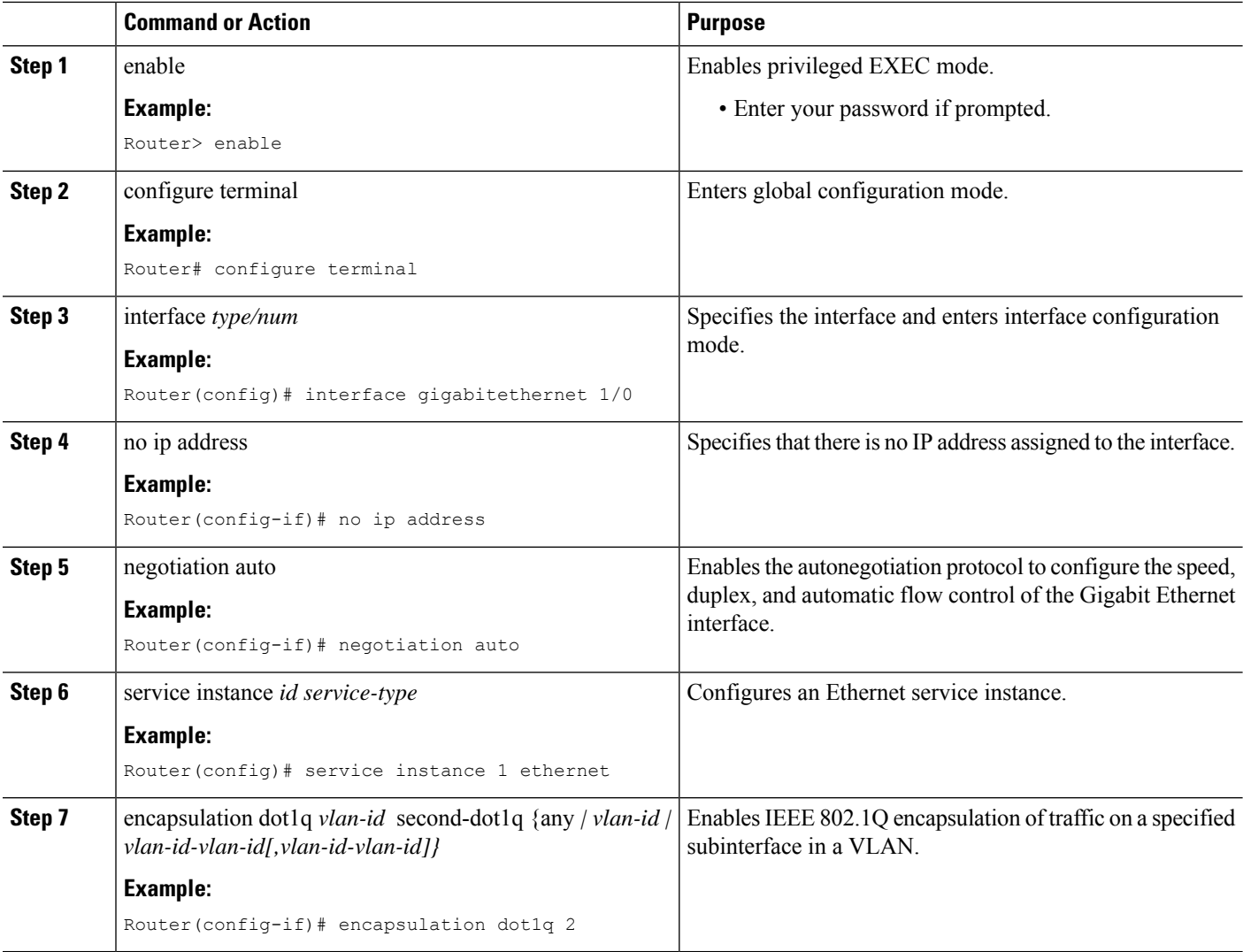

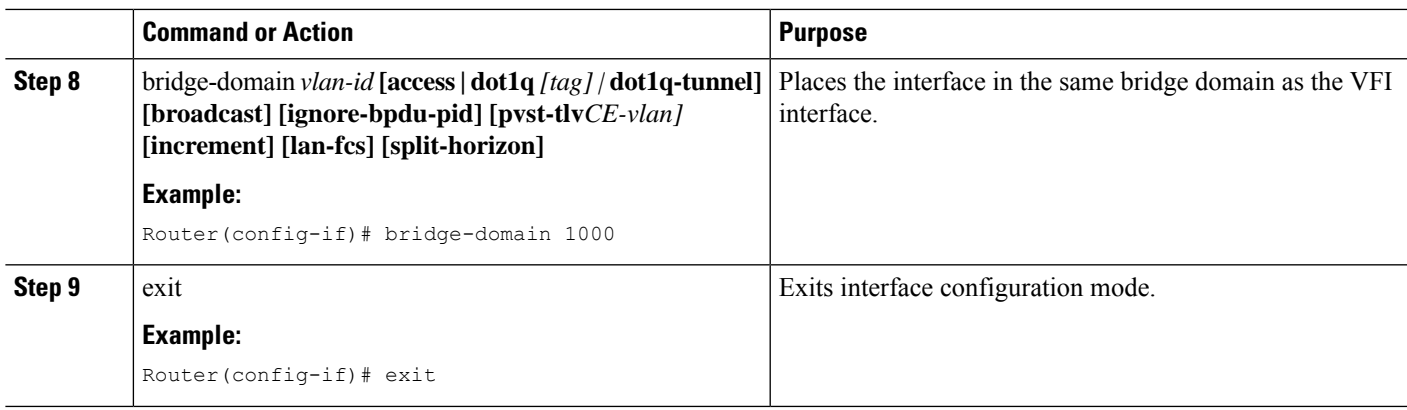

## **Configuring the VFI in the PE**

The virtual switch instance (VFI) specifies the VPN ID of a VPLS domain, the addresses of other PE routers in this domain, and the type of tunnel signaling and encapsulation mechanism for each peer. (This is where you create the VSI and associated VCs.) Configure a VFI as follows:

**Note** Only MPLS encapsulation is supported.

#### **SUMMARY STEPS**

- **1.** l2 vfi name manual
- **2.** vpn id *vpn-id*
- **3.** bridge-domain *vlan-id* **[access | dot1q** *[tag] |* **dot1q-tunnel] [broadcast] [ignore-bpdu-pid] [pvst-tlv** *CE-vlan]* **[increment] [lan-fcs] [split-horizon]**
- **4.** neighbor *remote router id [vc-id-value]* {encapsulation mpls}**[no-split-horizon]**
- **5.** shutdown

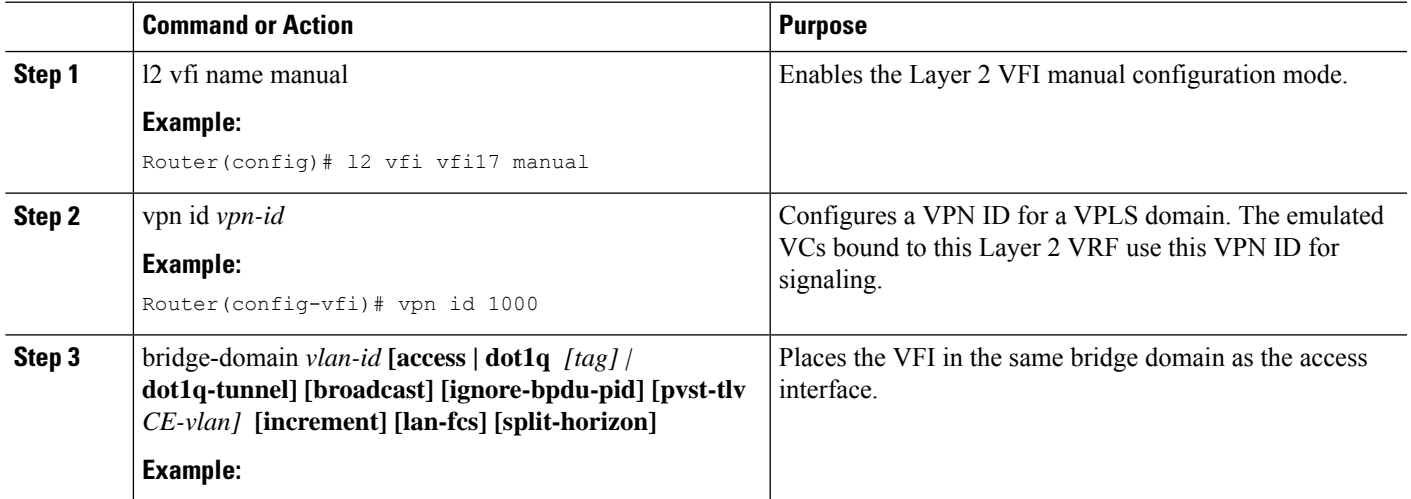

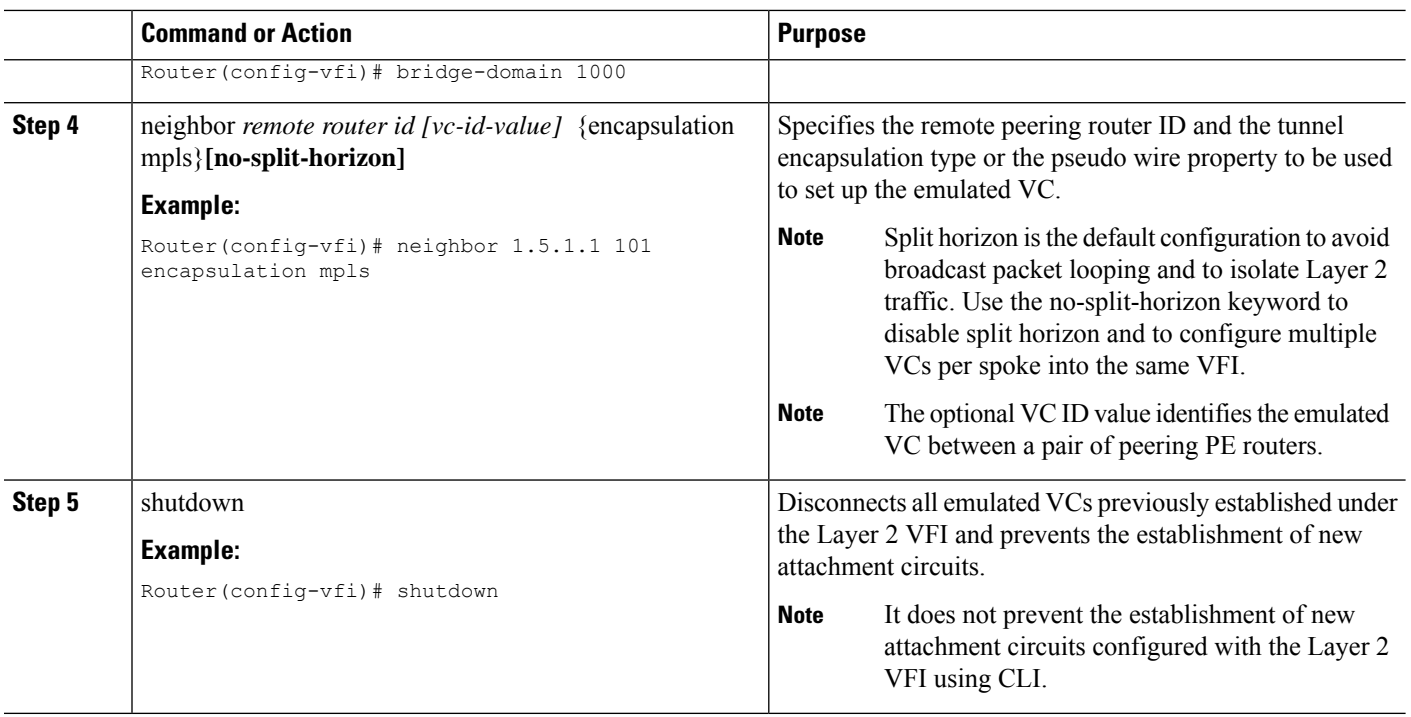

### **Configuring a Virtual Loopback Interface**

This task explains how to configure a basic loopback interface.

The IP address of a loopback interface must be unique across all routers on the network. It must not be used by another interface on the router, and it must not be used by an interface on any other router on the network.

#### **SUMMARY STEPS**

- **1. configure terminal**
- **2. interface loopback** *interface-path-id*
- **3. ipv4 address** *ip-address*
- **4. end**
- **5. show interfaces** *type interface-path-id*

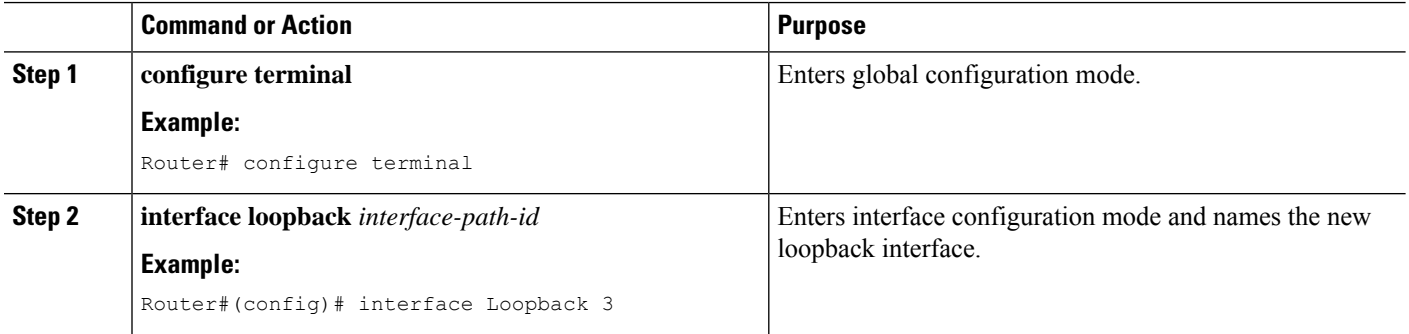

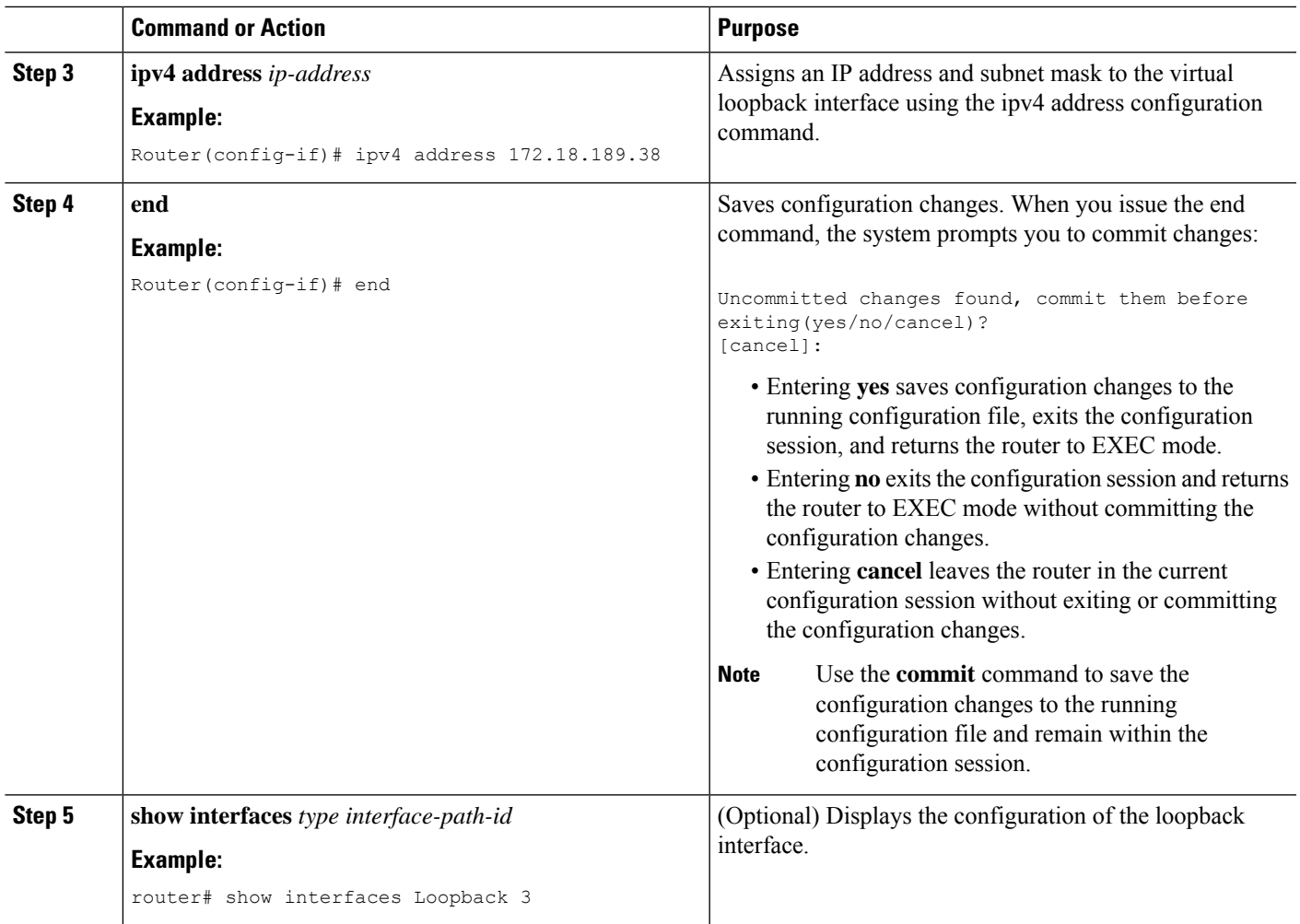

# <span id="page-12-0"></span>**Verifying the Configuration**

You can use the following commands to verify your configuration:

- **show mpls l2transport vc**—Displays information about Any Transport over MPLS (AToM) virtual circuits (VCs) and static pseudowires that have been enabled to route Layer 2 packets on the router.
- **show mpls tp**—Displays information about Multiprotocol Label Switching (MPLS) transport profile (TP) tunnels.
- **show bfd summary**—Displays summary information for Bidirectional Forwarding Protocol (BFD).
- **show xconnect**—Displays information about xconnect attachment circuits and pseudowires.

You can use the following commands to debug your configuration:

- **debug mpls tp all**—Debug for all MPLS-TP information.
- **debug mpls tp cli**—Debug for MPLS-TP CLI
- **debug mpls tp error**—Debug for MPLS-TP errors
- **debug mpls tp event**—Debug for MPLS events
- **debug mpls tp fault-oam**—Debug for Fault-OAM
- **debug mpls tp ha**—Debug for High availability
- **debug mpls tp init**—Debug for MPLS-TP initialization
- **debug mpls tp link-management**—Debug for link management
- **debug mpls tp link-num**—Debug for link number database
- **debug mpls tp lsp-db**—Debug for LSP database
- **debug mpls tp lsp-ep**—Debug for endpoint LSP configuration and operation
- **debug mpls tp lsp-mp**—Debug for midpoint LSP configuration and operation
- **debug mpls tp mem**—Debug for memory allocation and usage
- **debug mpls tp tun-db**—Debug for the tunnel database
- **debug mpls tp tunnel**—Debug for tunnel configuration and operation

## <span id="page-13-0"></span>**Configuration Examples**

PE Configuration

```
!
mpls label range 1001 4000 static 16 1000
mpls tp
router-id 10.10.10.10
!
bfd-template single-hop testbfd
interval microseconds min-tx 50000 min-rx 50000 multiplier 3
!
! Output link
interface GigabitEthernet0/0/0
no ip address
negotiation auto
mpls tp link 2 tx-mac 88f0.7768.2300
!
! Output link
interface GigabitEthernet0/2/0
no ip address
negotiation auto
mpls tp link 1 tx-mac 88f0.7768.2310
!
!
interface Tunnel-tp1
ip unnumbered Loopback0
no keepalive
tp source 10.10.10.10 global-id 0
tp destination 192.168.1.1 global-id 0
bfd testbfd
working-lsp
```

```
out-label 100 out-link 1
 in-label 200
 lsp-number 0
 protect-lsp
 out-label 300 out-link 2
  in-label 400
  lsp-number 102
!
!
pseudowire-class myclass
encapsulation mpls
preferred-path interface Tunnel-tp1
!
!
!VFI definition
l2 vfi VPLS manual
vpn id 1000
bridge-domain 1000
neighbor 192.168.1.1 pw-class myclass
!
!
interface Loopback0
ip address 10.10.10.10 255.255.255.255
!
! Access interface
interface GigabitEthernet0/1/0
no ip address
negotiation auto
service instance 1 ethernet
 encapsulation dot1q 2
 bridge-domain 1000
!
```
P Configuration (Midpoint)

```
!
interface loopback 0
ip address 9.9.9.9 255.255.255.255
!
mpls label range 1001 4000 static 16 1000
mpls t
router-id 9.9.9.9
!
mpls tp lsp source 10.10.10.10 tunnel-tp 1 lsp working destination 192.168.1.1 tunnel-tp 1
forward-lsp
 in-label 100 out-label 300 out-link 1
reverse-lsp
 in-label 400 out-label 200 out-link 2
!
out-link 1 connected to 192.168.1.1
out-link 2 connected to 10.10.10.10
```
# <span id="page-14-0"></span>**Feature Information for VPLS Configuration over MPLS-TP**

The following table provides release information about the feature or features described in this module. This table lists only the software release that introduced support for a given feature in a given software release train. Unless noted otherwise, subsequent releases of that software release train also support that feature.

Use Cisco Feature Navigator to find information about platform support and Cisco software image support. To access Cisco Feature Navigator, go to [www.cisco.com/go/cfn.](http://www.cisco.com/go/cfn) An account on Cisco.com is not required.

I

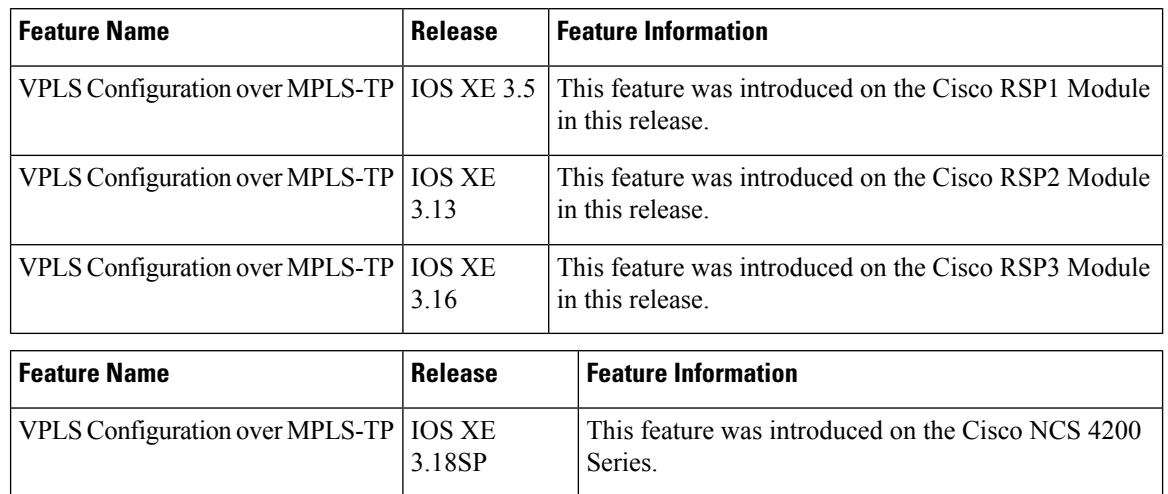

#### **Table 1: Feature Information for VPLS Configuration over MPLS-TP**